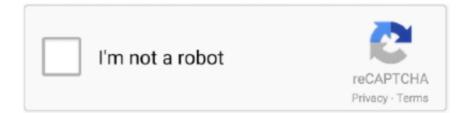

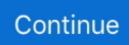

## **Download Macos Mojave On Windows**

14 and Windows 10 Since We are about to Install macOS 10 14 Mojave on PC first, you need to Prepare A bootable USB of macOS Mojave.. Well if you are using a Nvidia Graphic on your PC then certainly you have to check the Nvidia, if not leave it as it is.. Select the Drive which you just partitioned and click continue After that, you have to Wait until the installation is complete, once it is done it will restart.. In this Post, we will cover How to Dual boot macOS Mojave and Windows 10 on PC on Single Drive.. Download Macos Mojave Installer AppMacos Mojave Download Full VersionMacos Mojave Download Dmg FileMacos Mojave Download Zip On Windows 10Hackintosh Mojave Installer Features: Hackintosh Mojave Installer does not have any third-party applications or software.. After restart again enter the boot key and this time select the UEFI OS and hit enter.. Step 2 Install macOS Mojave on PCOnce you are ready to Attach the USB Flash Drive to your Computer and Hit the Boot key of your Computer.. If you think it that really possible because Windows 10 and macOS Mojave partition types are totally different, it's like east and west.. Step 2 Install macOS Mojave on PCOnce you are ready to Attach the USB Flash Drive to your SIB Flash Drive to your Computer and Hit the Boot key of your Computer and Hit the Boot key of your Computer.

You will create the bootable installer from this app, not from the disk image or.. If it has a different name, replace MyVolume in these commands with the name of your volume.. Thus, It will at that point run macOS Mojave on VMware utilizing Windows 10 VirtualBox: macOS Mojave VirtualBox Image Download (One Full.. 12 5 or later, or El Capitan 10 11 6 Enterprise administrators, please download from Apple, not a locally hosted software-update server.. MacOS Mojave runs on Mac Extended Journaled with other partition type and windows runs on MS-DOS or another type of partitions.. Download macOSFind the appropriate download link in the upgrade instructions for each macOS version:macOS Catalina, macOS Mojave, ormacOS High SierraInstallers for each of these macOS versions download directly to your Applications folder as an app named Install macOS Catalina, Install macOS Mojave, or Install macOS High Sierra.. From their select Install macOS Install macOS MojaveAfter this step the Installation process is so simple, that's why I have not provided any screenshot.. OS X El CapitanEl Capitan downloads as a disk image On a Mac that is compatible with El Capitan, open the disk image and run the installer within, named InstallMacOSX.

## macos mojave windows 10

macos mojave windows 10, macos mojave windows, macos mojave windows 7, macos mojave windowserver high cpu, macos mojave windows download, macos mojave windows 8.1, macos mojave windows 10 bootcamp, install macos mojave windows 10, theme macos mojave windows 10, create macos mojave bootable usb from windows, mac os mojave windows 10 bootable usb, mac os mojave windows 10 theme, mac os mojave windows server process

Learn moreFor more information about the createinstallmedia command and the arguments that you can use with it, make sure that the macOS installer is in your Applications folder, then enter this path in Terminal:Catalina:Mojave:High Sierra:El Capitan:In this Post, we will cover How to Dual boot macOS Mojave and Windows 10 on PC on Single Drive.. Terminal doesn't show any characters as you type your password When prompted, type Y to confirm that you want to erase the volume, then press Return.. These advanced steps are primarily for system administrators and others who are familiar with the command line.. Read the step by step guide to avoid any problems If you miss any of the steps below, then you might be unsuccessful in installing macOS Mojave on Windows.. Also, macOS Mojave can be found in two separate methods, whether you create the ISO file by yourself.. If the installer opens after downloading, quit it without continuing installation.. Make sure that it has at least 12GB of available storage and is formatted as Mac OS Extended.. If you need to connect to a Wi-Fi network, use the Wi-Fi menu in the menu bar Select Install macOS (or Install OS X) from the Utilities window, then click Continue and follow the onscreen instructions.. Use the bootable installerAfter creating the bootable installer, follow these steps to use it:Plug the bootable installer into a compatible Mac.. 14 and Windows 10 Since We are about to Install macOS 10 14 Mojave on PC first, you need to Prepare A bootable USB of macOS Mojave.

## macos mojave windows 7

pkg installer Use the 'createinstallmedia' command in TerminalConnect the USB flash drive or other volume that you're using for the bootable installer.. From their select Install macOS Install macOS MojaveAfter this step the Installation process is so simple, that's why I have not provided any screenshot.. Catalina:\*Mojave:\*High Sierra:\*El Capitan:Press Return after typing the command When prompted, type your administrator password and press Return again.. Important: To get the correct installer, download from a Mac that is using macOS Sierra 10.. Terminal shows the progress as the bootable installer is created When Terminal says that it's done, the volume will have the same name as the installer you downloaded, such as Install macOS Catalina.. 14 Well, if you are a windows user you can also create a Bootable USB for macOS Mojave on Windows too.. Macos 10 14 Mojave IsoMacos Mojave Download On Windows 10Download macOSUpdate macOS Mojave to the Latest Version (Optional) To install macOS Mojave on VirtualBox on Windows successfully, you must download the following prerequisites.

## macos mojave windows download

You can now quit Terminal and eject the volume \* If your Mac is using macOS Sierra or earlier, include the --applicationpath argument, similar to the way this argument is used in the command for El Capitan.. If the installer opens after downloading, quit it without continuing installation.. That's the reason why I'm asking this question Related: So anyway still it is possible to Dual boot macOS Mojave and Windows on PC on Single Hard Drive.. So, let's get started Required Files:Download TransMacDownload macOS 10 14 Mojave Dmg fileDownload Clover ConfiguratorDownload RufusDownload Windows 10Download macOS 10.. Download macOS Mojave dmg File and Install on PC As you all know that macOS Mojave is one of the best operating that's why a large number of people want and test this.. 14 Mojave Disk UtilityWhen all the drives are listed you have to select the drive where you want to install macOS 10.. 14 Mojave dmg file Once the required files are ready it is time to deploy creating bootable USB for macOS Mojave.. If you are a Mac User and want to create a bootable USB for macOS 10 14 Mojave on mac, then click on the below link and follow the instructions on How to Create a Bootable USB for macOS 10.. Use the bootable installerAfter creating the bootable installer, follow these steps to use it:Plug the bootable installer into a compatible Mac.. Macos Mojave Download On WindowsDownload Macos Mojave Installer On WindowsMacos Mojave Download For Windows 10Download Macos Mojave Usb WindowsDownload Macos Mojave Installer AppThe dark mode is easily the most requested feature of all time.. Thus, It will at that point run macOS Mojave on VMware utilizing Windows 10 VirtualBox: macOS Mojave VirtualBox Image Download (One Full.. If you are a Mac User and want to create a bootable USB for macOS 10 14 Mojave on mac, then click on the below link and follow the instructions on How to Create a Bootable USB for macOS 10.. Terminal doesn't show any characters as you type your password When prompted, type Y to confirm that you want to erase the volume, then press Return.. Catalina:\*Mojave:\*High Sierra:\*El Capitan:Press Return after typing the command When prompted, type your administrator password and press Return again.. Important: To get the correct installer, download from a Mac that is using macOS Sierra 10.. If the installer opens after downloading, quit it without continuing installation.. Once the drive is partitioned close the disk utility and you will be back to the main window.. 14 Mojave and Erase that with any name which you wish but with partition type of Mac OS X Extended (Journaled).. Use Nvidia Web DriverOnce you check the Nvidia Web Driver, select boot macOS with selected options and hit enter on the keyboard.. That's the reason why I'm asking this question Related: So anyway still it is possible to Dual boot macOS Mojave and Windows on PC on Single Hard Drive.. Great news for Windows users is that now they can also download Mac operating systems on the Windows which is the wish of most of the Windows users to download mac operating systems on their Windows computer.. After that wait until you reach the Clover Boot Manager and from their select the USB Flash Drive and move to the next step.. Only support UEFI compatible computers (macOS Mojave dropped support for old hardware, it is still possible to install Mojave on PC with third-party tools but it is not worth the effort).. You can also select the UEFI Option too but further you will also select this option called boot from HDD.. If you think it that really possible because Windows 10 and macOS Mojave partition types are totally different, it's like east and west. Once you reached the Disk Utility window you have to select Disk Utility to partition that for macOS 10.. 12 5 or later, or El Capitan 10 11 6 Enterprise administrators, please download from Apple, not a locally hosted software-update server.. Basically, HDD is the Name which was given while partitioning the Drive. Your Mac will start up to macOS Recovery Learn about selecting a startup disk, including what to do if your Mac doesn't start up from it.. Find the appropriate download link in the upgrade instructions for each macOS version:macOS Catalina, macOS Mojave, ormacOS High SierraInstallers for each of these macOS versions download directly to your Applications folder as an app named Install macOS Catalina, Install macOS Mojave, or Install macOS High Sierra.. To setup macOS Mojave Click Continue Agree to the terms and conditions and click continue.. If you need to connect to a Wi-Fi network, use the Wi-Fi menu in the menu bar Select Install macOS (or Install OS X) from the Utilities window, then click Continue and follow the onscreen instructions.. 14 Mojave KextsHow to Install macOS 10 14 Mojave on PC?Step 1 Prerequisites of macOS Mojave to Dual BootThe very first thing you have to prepare the required files in order to dual boot macOS 10.. You don't need a bootable installer to upgrade macOS or reinstall macOS, but it can be useful when you want to install on multiple computers without downloading the installer each time.. 14 Mojave KextsHow to Install macOS 10 14 Mojave on PC?Step 1 Prerequisites of macOS Mojave to Dual BootThe very first thing you

have to prepare the required files in order to dual boot macOS 10.. You don't need a bootable installer to upgrade macOS or reinstall macOS, but it can be useful when you want to install on multiple computers without downloading the installer each time.. Download macOSFind the appropriate download link in the upgrade instructions for each macOS version:macOS Catalina, macOS Mojave, ormacOS High SierraInstallers for each of these macOS versions download directly to your Applications folder as an app named Install macOS Catalina, Install macOS Mojave, or Install macOS High Sierra.. Choose your language, if prompted A bootable installer doesn't download macOS from the Internet, but it does require the Internet to get information specific to your Mac model, such as firmware updates.. 14 Well, if you are a windows user you can also create a Bootable USB for macOS Mojave on Windows too.. Boot from Hard DiskOnce you select the UEFI OS, then you will be headed to the Clover Boot Manager, there you have to select the Boot From HDD.. Actually, there are two ways, such as the Transmac and VMware Workstation Pro So, it is your decision which one you are interested to use.. OS X El CapitanEl Capitan downloads as a disk image On a Mac that is compatible with El Capitan, open the disk image and run the installer within, named InstallMacOSX.. Creating a Bootable USB of macOS Mojave takes time, and most importantly you have to prepare a 16 GB USB Flash Drive and macOS 10.. After that it will be on apple logo completing the Installation process, just don't do anything and wait until it restarts the system once again. Use Startup Manager or Startup Disk preferences to select the bootable installer as the startup disk, then start up from it.. After that again select Nvidia Web Driver and select boot macOS with selected options and hit enter on the keyboard just like before.. Once the drive is partitioned close the disk utility and you will be back to the main window.. These advanced steps are primarily for system administrators and others who are familiar with the command line.. pkg installer Use the 'createinstallmedia' command in TerminalConnect the USB flash drive or other volume that you're using for the bootable installer.. Or you have to download the ISO file from our website Again it depends on you which you want to decide.. Terminal shows the progress as the bootable installer is created When Terminal says that it's done, the volume will have the same name as the installer you downloaded, such as Install macOS Catalina.. After that wait until you reach the Clover Boot Manager and from their select the USB Flash Drive and move to the next step.. Well if you are using a Nvidia Graphic on your PC then certainly you have to check the Nvidia, if not leave it as it is.. It means that macOS 10 14 Mojave is installed on your system but some configuration is still remaining.. While earlier versions of Eventually a message 'Are you sure you want to download macOS Mojave 10.. Further, you will peruse the record in your VMware programming And afterward, you can without much of a stretch introduce the macOS Mojave with default wizard.. 14 Mojave and Erase that with any name which you wish but with partition type of Mac OS X Extended (Journaled).. So, let's get started Required Files:Download TransMacDownload macOS 10 14 Mojave Dmg fileDownload Clover ConfiguratorDownload RufusDownload Windows 10Download macOS 10.. MacOS Mojave runs on Mac Extended Journaled with other partition type and windows runs on MS-DOS or another type of partitions.. So, macOS Mojave is the fifteenth released of the Mac operating system and it somehow good features than High Sierra.. These assume that the installer is still in your Applications folder, and MyVolume is the name of the USB flash drive or other volume you're using .. You can now quit Terminal and eject the volume \* If your Mac is using macOS Sierra or earlier, include the --application path argument, similar to the way this argument is used in the command for El Capitan.. Use Nvidia Web DriverOnce you check the Nvidia Web Driver, select boot macOS with selected options and hit enter on the keyboard.. pkg It installs an app named Install OS X El Capitan into your Applications folder.. pkg It installs an app named Install OS X El Capitan into your Applications folder.. Make sure that it has at least 12GB of available storage and is formatted as Mac OS Extended. Open Terminal, which is in the Utilities folder of your Applications folder Type or paste one of the following commands in Terminal.. You will create the bootable installer from this app, not from the disk image or.. Your Mac will start up to macOS Recovery Learn about selecting a startup disk, including what to do if your Mac doesn't start up from it.. Important: To get the correct installer, download from a Mac that is using macOS Sierra 10.. These advanced steps are primarily for system administrators and others who are familiar with the command line.. You don't need a bootable installer to upgrade macOS or reinstall macOS, but it can be useful when you want to install on multiple computers without downloading the installer each time.. Learn moreFor more information about the createinstallmedia command and the arguments that you can use with it, make sure that the macOS installer is in your Applications folder, then enter this path in Terminal... Use Startup Manager or Startup Disk preferences to select the bootable installer as the startup disk, then start up from it. e10c415e6f